# **X2 EFEKT COMPTONA**

# **Zagadnienia do kolokwium**

- *źródła promieniowania X, mechanizm jego powstawania*
- linie widmowe powłok elektronowych atomów
- $\bullet$  efekt Comptona w tym wyprowadzenie z zasad zachowania
- detektory półprzewodnikowe charakterystyka, budowa, rozdzielczość energetyczna
- analizator wielokanałowy kalibracja energetyczna
- podstawowe zagadnienia ze statystyki (rozkład normalny, błędy: statystyczny, systematyczny)

**Uwaga**: proszę zapoznać się z załączonymi materiałami, w których zawarta jest większość informacji na powyższy temat. Literatura podana na końcu tej ulotki.

### **Rozpraszanie Comptonowskie**

Podczas oddziaływania z elektronem (w próbce), padający foton traci część swojej energii i zostaje rozproszony w stosunku do swojego pierwotnego kierunku pod kątem *ϑ*. Spoczywający uprzednio elektron absorbuje dodatkową energię kinetyczną i opuszcza miejsce oddziaływania pod kątem φ. Energię fotonu przed (E<sub>1</sub>) i po zderzeniu (E<sub>2</sub>) określa:

$$
E_2 = \frac{E_1}{1 + \frac{E_1}{m_0 c^2} (1 - \cos \theta)}
$$
 (1)

Po zderzeniu foton posiada niższą energię (E2) oraz większą długość fali (*λ2*). Wzór (1) można za pomocą relacji *E* = *hν* przekształcić do postaci:

$$
\frac{1}{h v_2} - \frac{1}{h v_1} = \frac{1}{m_0 c^2} (1 - \cos \theta)
$$
 (2)

Podstawienie *λ* = *c*/*ν* do (2) prowadzi do postaci:

$$
\lambda_2 - \lambda_1 = \Delta \lambda = \frac{h}{m_0 c} (1 - \cos \theta)
$$
 (3)

Dla rozpraszania pod kątem 90°, różnica długości fal wyraża zależność trzech uniwersalnych składowych stałych, dając tzw. Comptonowską długość fali *λ<sub>C</sub>* dla elektronów.<br>
4 5.626·10<sup>-34</sup> *Js* 

$$
\lambda_c = \frac{h}{m_0 c} = \frac{6,626 \cdot 10^{-34}}{9,109 \cdot 10^{-31} \cdot 2,998 \cdot 10^8} \frac{Js}{kg \cdot ms^{-1}} = 2,426 \, pm \tag{4a}
$$

W szczególnych przypadkach rozproszenia "do przodu" i "do tyłu", tzn. dla kątów *ϑ* = 0° i *ϑ* = 180°, zmiana długości fali wynosi Δ*λ* = 2*λC*.

## **Użyteczne relacje (zasady zachowania)**

Rysunek obrazujący rozpraszanie Comptonowskie:

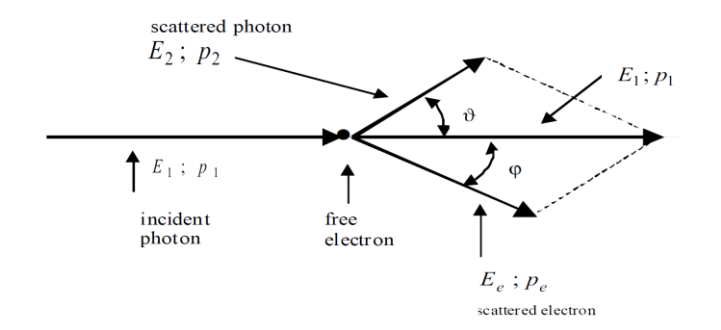

#### *Zasada zachowania pędu*:

$$
p_1 = p_2 + p_e \rightarrow p_e^2 = p_1^2 + p_2^2 - 2p_1 p_2 \tag{5}
$$

Z definicji iloczynu skalarnego wyprowadzić można zależność dla kąta *ϑ*, wyrażoną wektorami pędu  $p_1$  oraz  $p_2$ :

$$
\cos \theta = \frac{p_1 p_2}{\sqrt{\left|p_1^2\right| \left|p_2^2\right|}}\tag{6}
$$

Korzystając z relacji (6) oraz związku pomiędzy pędem i energią:  $p_1 = E_1/c$  oraz  $p_2 = E_2/c$ (związek ten wynika ze wzoru na energię *E* = *hν* oraz relacji de Broglie'a *p* = *h*/*λ* oraz *c* = *λν*), równanie (5) prowadzi do:

$$
p_e^2 = \frac{1}{c^2} \left( E_1^2 + E_2^2 - 2E_1 E_2 \cos \theta \right)
$$
 (7)

*Zasada zachowania energii*. Uwzględniając efekty relatywistyczne dla elektronu o prędkości *v*, rozpraszanie opisuje zależność:

$$
E_1 + m_0 c^2 = E_2 + E_e = E_2 + \frac{m_0 c^2}{\sqrt{1 - v^2/c^2}}
$$
\n(8)

gdzie *E<sup>e</sup>* = *mc*<sup>2</sup> oraz *p<sup>e</sup>* = mv, co prowadzi do:

$$
v^2 = \frac{c^4 p_e^2}{E_e^2}
$$
 (9)

Podstawiając (9) do (8) otrzymujemy:

$$
p_e^2 = \frac{1}{c^2} \{ E_1^2 + E_2^2 + 2m_0 c^2 (E_1 - E_2) - 2E_1 E_2 \}
$$
 (10)

Wreszcie kombinacja (7) i (10) daje wzór na *E<sup>2</sup>* – patrz wzór (1).

### **Zasady pomiaru**

Fotony promieniowania X z linii *K<sup>α</sup>* (źródłem jest molibden) rozpraszane są na quasi-swobodnych elektronach (próbkę stanowi akrylowy prostopadłościan). Energia rozproszonych fotonów określona jest w funkcji kąta, mierzona za pomocą detektora półprzewodnikowego, zamontowanego na goniometrze (silnik krokowy pozwala ustawiać kąty z precyzją 0,1°). Urządzeniem zbierającym dane jest analizator wielokanałowy wraz z odpowiednim oprogramowaniem.

#### **Układ pomiarowy**

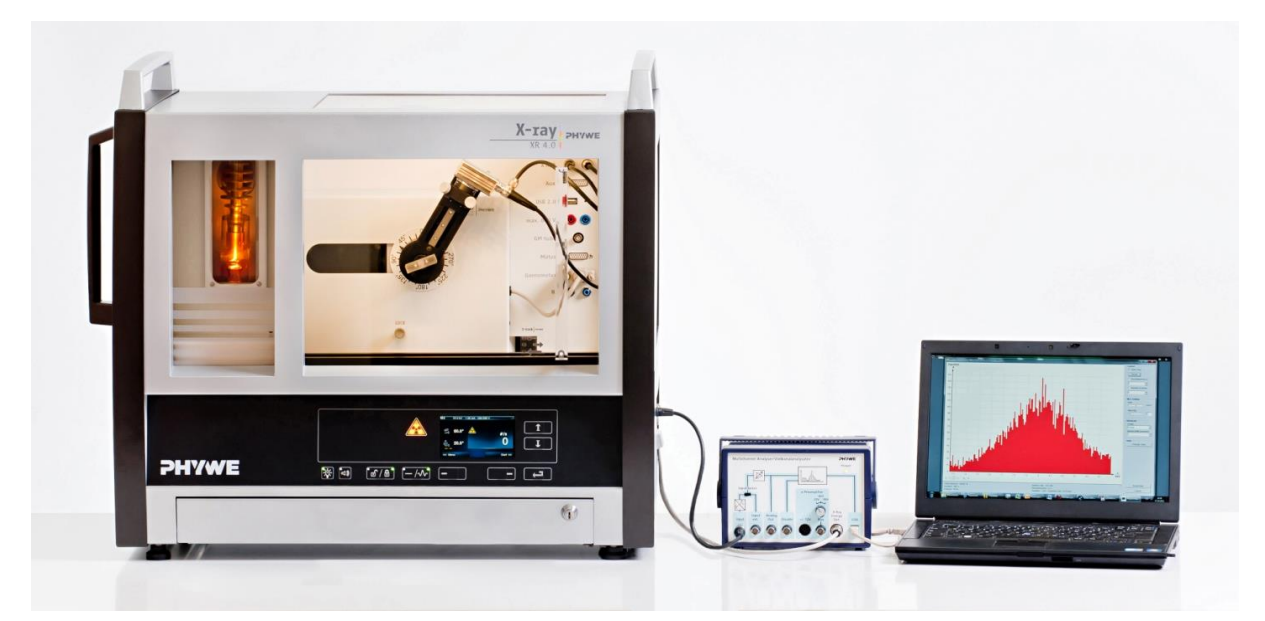

Połączony układ pomiarowy przedstawiony jest na powyższym zdjęciu. Należy **zapoznać się z instrukcjami technicznymi poszczególnych składników** – załączone do materiałów ćwiczenia (główny moduł, w którym zamontowane są: lampa molibdenowa, goniometr wraz z próbką akrylową oraz detektorem półprzewodnikowym – z załączonymi kablami zasialania i odczytu, analizator wielokanałowy, komputer).

W przypadku, gdyby układ nie był połączony (przygotowany) do pomiarów rozpraszania Comptona, należy kolejno zamontować (podłączyć):

- moduł z lampą Mo (źródło promieniowania X) po lewej stronie, moduł wyciąga się / montuje poprzez wysunięcie / wsunięcie (brak śrub)
- wewnątrz komory modułu głównego (przesuwalne okno z pleksi daje swobodny dostęp do środka i jest zabezpieczone przed otwarciem podczas pracy modułu) powinien znajdnować się goniometr (układ pozycjonowania i pomiaru kąta), a na nim: próbka, na której rozpraszane będą fotony (prostopadłościan z akrylu, montowany na wcisk), detektor półprzewodnikowy, na którym zamontowany jest

mocujący pierścień przejściowy (przykręcony trzema małymi śrubkami), pierścień ten zamocowany jest następnie na goniometrze i przykręcony dwoma wkrętami, do detektora przyłączone są dwa elastyczne, odpowiednio długie, kable (zasilanie, sygnał). Należy **zwrócić uwagę**, żeby układ kabli umożliwiał swobodny obrót ramienia goniometru. Podczas ewentualnego podłączania zwrócić uwagę na prawidłową orientację wtyczki sygnałowej (ma odpowiednie wycięcie), po jej zamocowaniu dokręca się ją prawoskrętną śrubą. Oba przewody można następnie podłączyć do gniazd wewnątrz komory pomiarowej (X RED) i wtedy, odpowiednio, takie same gniazda znajdują się w lewym górnym rogu (panel na prawej ściance głównego). Gdy przewody łączące są wystarczająco długie, wyprowadzone są bezpośrednio poza komorę i podłączone do analizatora wielokanałowego. Po lewej stronie komory znajduje się otwór, w którym montuje się kolimatory wiązki o różnej średnicy ( $\phi = 1$ , 2, 5 mm), które znajdują się w dolnej szufladzie głównego modułu. Zdjęcie komory:

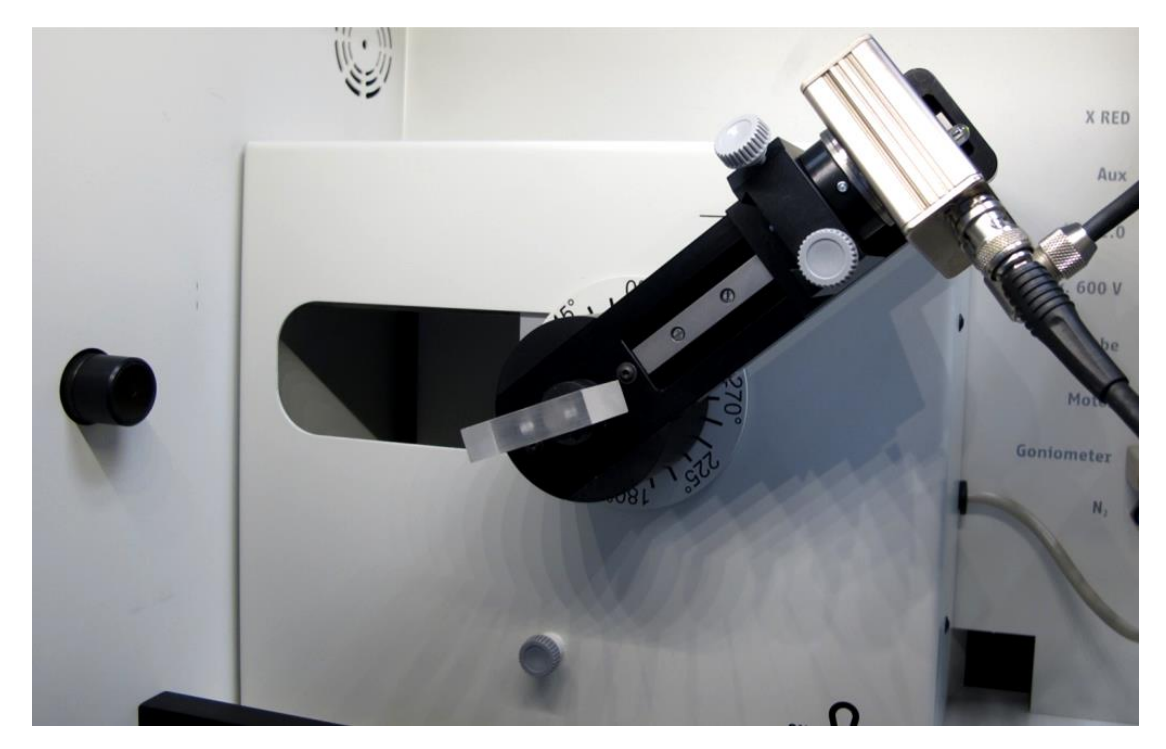

### **Oprogramowanie**

**Uwaga**: oprogramowanie do obsługi głównego modułu oraz analizatora wielokanałowego uruchamia się na komputerze PC. W chwili pisania tej instrukcji, jeśli załączone są obydwa urządzenia (tzn. moduł główny oraz analizator wielokanałowy), program pozwala wyłącznie na konfigurację i moniotorowanie głównego modułu (parametry pracy lampy, ustawienia goniometru itd.) natomiast niedostępny jest analizator wielokanałowy. Główny moduł można jednak obsługiwać zupełnie przez jego przedni panel sterujący. Należy więc **odłączyć** (kabel USB wpięty do gniazda PC po prawej stronie) ten moduł od komputera, wtedy włączenie analizatora wielokanałowego powoduje, że jest dostępny program do jego obsługi i możliwe jest uruchomienie zbierania danych.

## **Kalibracja detektora**

Kalibrację wykonuje się, jeśli uprzednio detektor nie był wykalibrowany (zapisuje się plik z profilem kalibracji), według następujących kroków:

- $\bullet$  w otworze umieścić kolimator o średnicy  $\phi = 1$  mm
- ustawić goniometr (z zamontowanym detektorem) w pozycji poziomej (0°), a następnie przekręcić detektor nieznacznie (o dziesiętne części) aby zredukować intensywność wiązki bezpośrednio padającej na detektor
- ustawić parametry lampy na: napięcie anody  $U_A$  = 25 kV oraz prad anody  $I_A$  = 0.02 mA, zatwierdzić, włączając urządzenie
- w programie pomiarowym wybrać "ustawienia i kalibracja" a następnie "kalibracja", co umożliwi pomiar widma. Liczba zliczeń powinna wynosić < 300 zliczeń / sek. W opcjach programu ustawić: pomiar kalibracyjny 2-punktowy ("2-point calibration"), jednostka energii ("unit") keV, wzmocnienie ("gain") 2. Szumy w niskich kanałach można odciąć poprzez nastawienie wyższego offsetu (kilka procent).

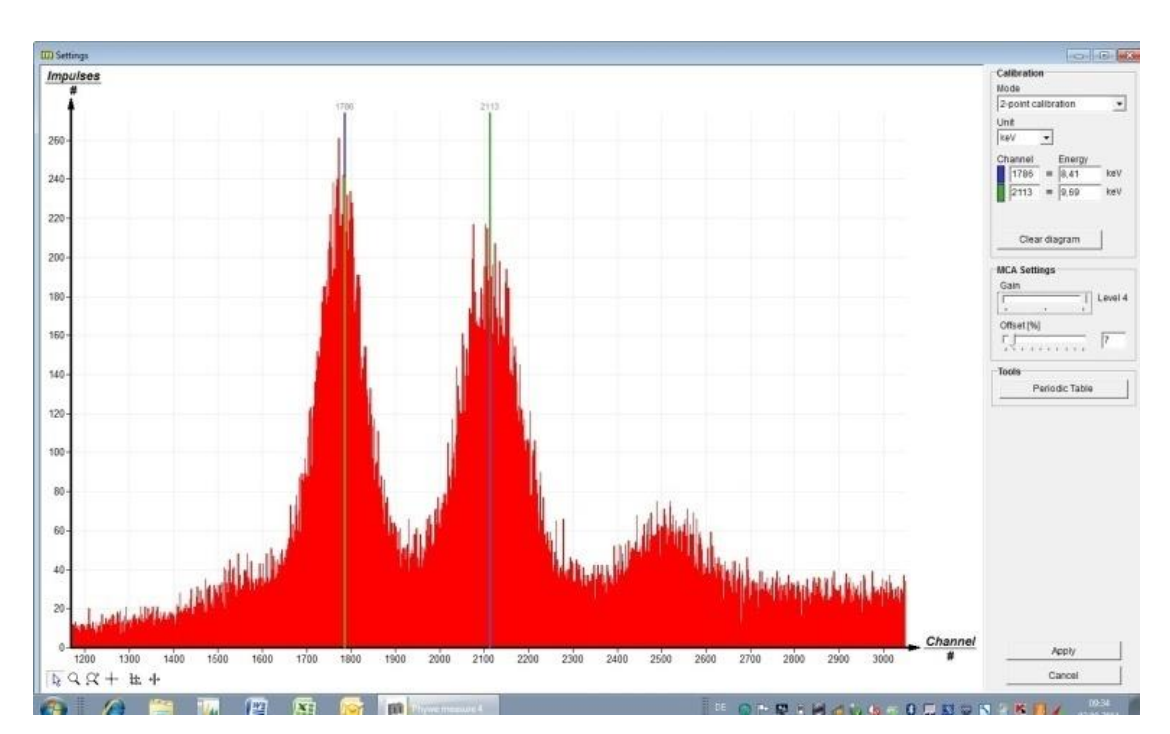

wykonać pomiar (min. 5 minut) tak, że otrzyma się widmo zbliżone do poniższego:

- ustawić znaczniki (kolorowe pionowe linie) tak, żeby odpowiadały pozycji maksimów charakterystycznych dla danego promieniowania X, np. otrzyma się wartości zbliżone do  $E(L_3M_5/L_3M_4) = 8,41$ keV and  $E(L_2N_4) = 9,69$  keV (separacja linii widmowych L<sub>3</sub>M<sub>5</sub> i L<sub>3</sub>M<sub>4</sub> nie jest możliwa, więc pozycja znacznika odzwierciedla średnią wartość)
- nazwać i zapisać plik z danymi kalibracyjnymi

## **Pomiar rozproszenia Comptonowskiego**

 **Ustawienia początkowe** (bez próbki akrylowej): ustawić detektor w pozycji początkowej (zerowej), kolimator o średnicy d = 1 mm, parametry lampy  $U_A$  = 30 kV,  $I_A$  = 0,08 mA. W programie do akwizycji danych (analizator wielokanałowy) ustawiamy: wzmocnienie ("gain") 2, offset kilka% (np. 5%), jednostka prezentacji danych keV, szerokość przedziału ("interval width") w kanałach 1.

- Włączyć lampę i zebrać dane (kilka minut) tak, żeby maksimum linii *K<sup>α</sup>* posiadało 200-300 zliczeń. Zapisać dane.
- **Ustawienia pomiarowe**: po wyłączeniu lampy umieścić próbkę (akrylowy prostopadłościan) i ustawić jego pozycję (kąt nachylenia) na 10°, zaś pozycję ramienia z detektorem na 20°. Zamontować kolimator o średnicy d = 5 mm oraz ustawić parametry pracy lampy na  $U_A$  = 30 kV (maks. 35 kV) oraz  $I_A$  = 0.3 mA (można ustawić też większe natężenie prądu, maks. 1 mA).
- Rozpocząć pomiar, zbierając dane przez około 10 minut (intensywność linii *K<sup>α</sup>* powinna wynosić przynajmniej 200 zliczeń). Zapisać dane.
- Pomiary powtórzyć przy zachowanej pozycji próbki, za to zmieniając pozycję ramienia z detektorem co kilka stopni, np. w krokach co 10° (albo częściej) aż do wartości końcowej 160°.

## **Odczyt i analiza danych**

Zebrane dane reprezentują położenia maksimów o różnych energiach. Podczas opracowywania wyników należy ustalać położenie maksimów poprzez dopasowywanie funkcji rozkładu normalnego (np. w programie Origin). Niezależnie od tego, podczas ćwiczenia, należy przeprowadzić tego typu czynności: powiększanie danego obszaru (zoom), wybór krzywej (curve section), dopasowanie funkcji ("function fitting" oraz "scaled normal distribution"), ustalenie położenia maksimum (peak analysis). Wyniki należy zapisywać na bieżąco w zeszycie laboratoryjnym.

### **Opracowanie danych**

Poniższy rysunek prezentuje widmo promieniowania X dla molibdenu. Do badania zależności kątowej przesunięcia maksimum energetycznego promieniowania rozproszonego, tylko linia *L<sup>α</sup>* jest brana pod uwagę. W sprawozdaniu należy zamieścić widma dla kilku wybranych pozycji pomiarowych. Następnie wykonać także rysunek, na którym naniesione zostaną (w postaci krzywych – mogą to być funkcje normalne tak jak je dopasowano do danych) pozycje widm energii dla kątów pomiaru np.  $\theta$  = 0°, 20°, 60°, 90°, 120°, 160°.

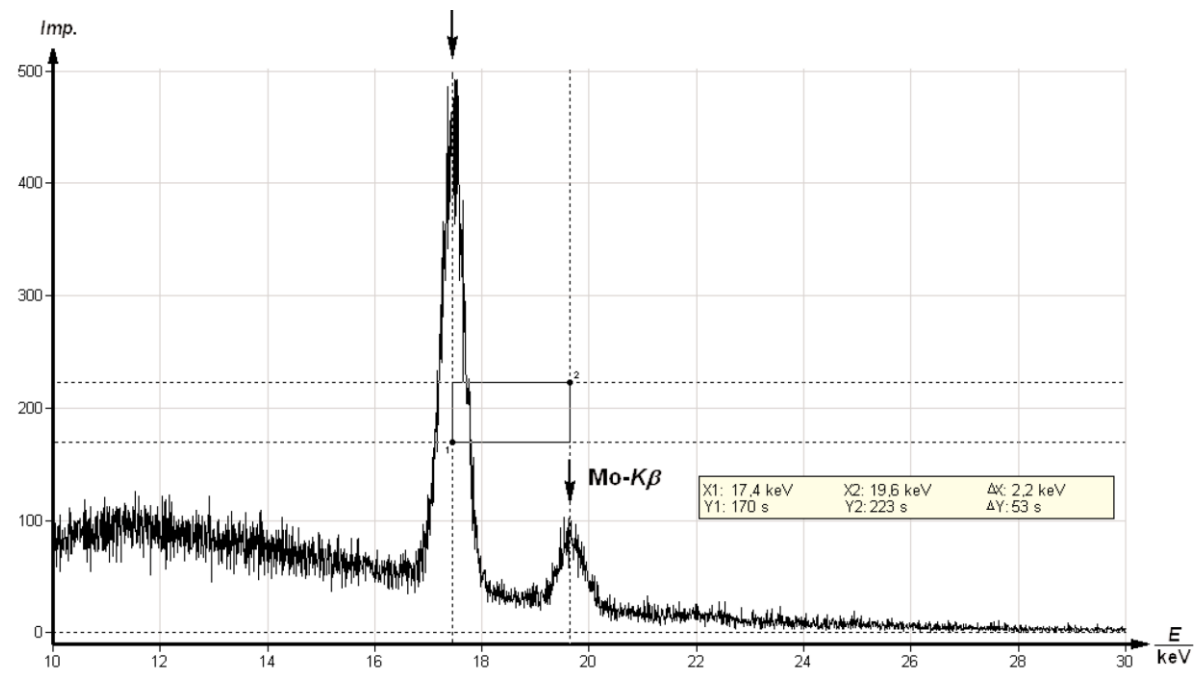

W sprawozdaniu należy przedstawić zależności energii od różnych wartości kąta rozproszenia *ϑ* dla linii *L<sup>α</sup>* najpierw w postaci tabelarycznej (kąt pomiaru, zmierzona wartość energii, teoretyczna wyliczona wartość energii), a następnie w postaci rysunku, jak poniżej:

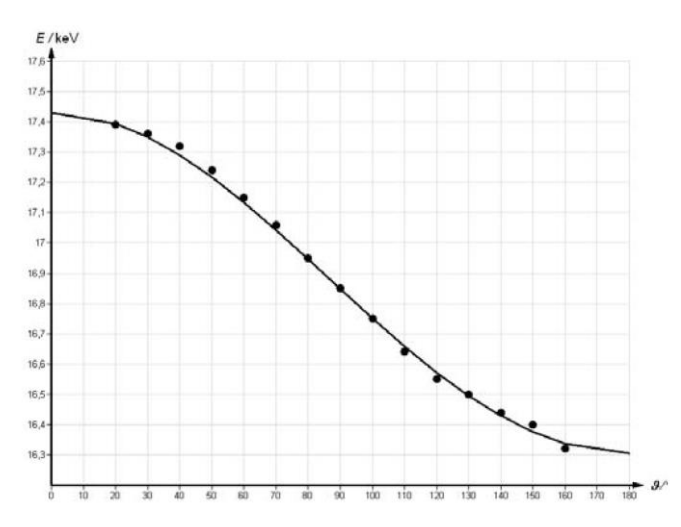

Należy pamiętać o tym, że wielkości zmierzone podajemy wraz z niepewnością pomiarową. Należy też zastanowić się jaki wpływ na niepewność wyniku ma procedura kalibracji energetycznej urządzenia.

Można też wyrazić  $\lambda_c$  poprzez rozpraszanie pod kątem 90°, wtedy równanie (3) przekształcić można za pomocą *λ* <sup>=</sup>*h* · *c*/*E* do:

$$
\lambda_C = \lambda_2 - \lambda_1 = h \cdot c \left( \frac{1}{E_2} - \frac{1}{E_1} \right) \tag{11}
$$

Proszę, używając otrzymane wartości *E<sup>2</sup>* (90°) oraz *E<sup>1</sup>* (0°), korzystając z zależności  $1 \text{ eV}$  =  $1.602 \cdot 10^{-19}$  J, wyznaczyć eksperymentalną wartość dla  $\lambda_c =$ ........pm (wraz z niepewnością pomiarową) i porównać z wartością teoretyczną.

## **Literatura**

- **materiały załączone do ćwiczenia** w nich również fragmenty pozycji książkowych
- $\bullet$  H. Haken, H.C. Wolf "Atomy i kwanty", PWN 2002
- A. Strzałkowski "Wstęp do fizyki jądra atomowego", PWN 1978
- $W.R. Leo <sub>n</sub>Techniques for nuclear and particle physics experiments", S.-Verlag 1987$
- V. Acosta, G.L. Cowan, B.J. Graham "Podstawy fizyki współczesnej", PWN 1981